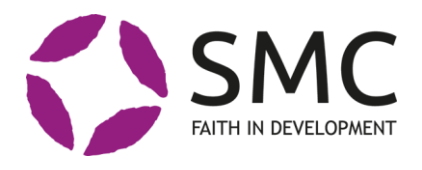

## **How to report results – annual reporting**

In conjunction with submitting the annual narrative report the member organisation shall also enter examples of results that have been achieved in the intervention during the reporting period. It could also be signs of change that relate to the intervention goals.

This is a short instruction for how to enter results in the Portal.

## The expected results card

You find the expected results card under the Expected results tab on the Intervention card. The expected results submitted in the application should appear here. If they do, check that they are correct based on what was approved in the application. If not, please edit.

The expected results should also be connected to SMC's goals and the Sustainable Development Goals (Agenda 2030). Check the connections at the bottom of the page. If the connections are not correct, please edit.

To connect your expected result

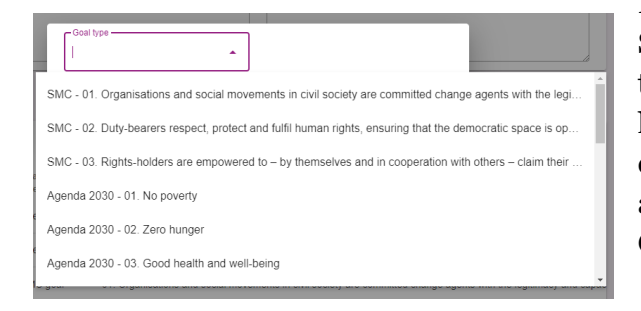

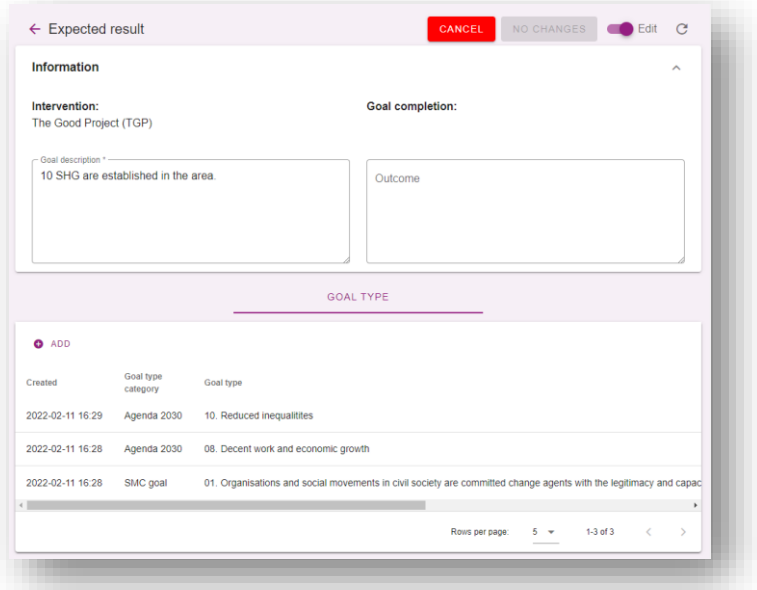

Press **ADD** and choose from the list of SMC's goals and the SDG's, please note that you can scroll down to the rest of the list. Each expected result must be connected to at least one of SMC's goals and one of the Sustainable Development Goals (Agenda 2030).

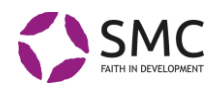

## To report outcome on your expected result

To be able to submit examples of results during reporting period, push **Edit** and enter outcome into the Outcome box.

If there are already an outcome, you can choose to update that outcome or delete and submit a new outcome.

If you have any further questions don't hesitate to contact your desk-officer.